## **Caixa alta no Word 98**

O Word 98 tem milhares de coisas auto-formatáveis, como, por exemplo, colocar caracteres em caixa alta na primeira letra de cada frase. O inconveniente disso é que, se a primeira palavra for "iMac", o Word vai mudar para "Imac". Para mudar isso, selecione Format ¡ Auto Format e desligue a opção Capitalize first letter of sentences.

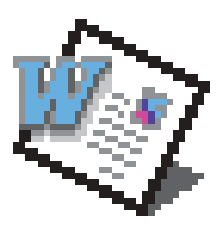

linhas no Word 98, basta digitar três vezes o caractere

Outra dica do Word: para criar uma variedade de

- e apertar [Enter] ou [Return]:
- •Menos (–): cria uma linha fina
- •Underscore ( \_ ): cria uma linha mais fina
- •Sinal de igual (=): cria uma linha dupla
- •Til (~): cria uma linha ondulada
- •Grade, cerquilha ou "jogo da velha" (#): produz três linhas, com a linha do meio mais grossa.

#### **Para enxergar as fontes**

Um modo fácil de visualizar toda uma família de fontes é usar o Key Caps, localizado no Menu da Maçã. Selecione a fonte desejada no menu Fonts

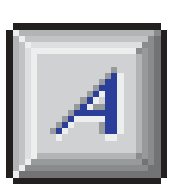

do programa. Aperte as teclas [Option] e [Shift] para ver os outros caracteres digitáveis.

### **QuickTime diferente**

Uma das mudanças mais aparentes no Quick-Time Player do QuickTime 4 é o fato de ele

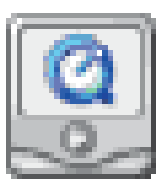

abrir apenas um filme por vez. Isso não é um defeito: é apenas uma preferência. Vá para Edit » Preferences » General e clique na opção Open Movie in New Player

*(abaixo)*. Mas há outra maneira, para o caso de você querer abrir só o próximo filme numa nova janela. Segurando [Option] ao clicar no menu File, o menu muda para essa opção.

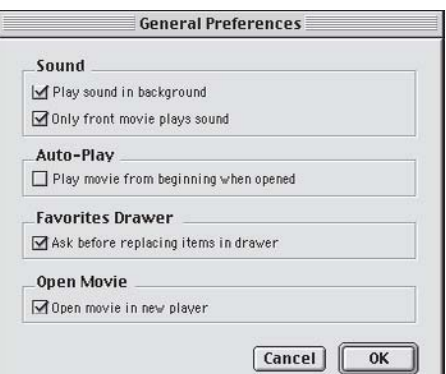

#### **Alivie o seu HD**

Esta é para quem tem impressoras Epson. Sabe quando o Mac trava na hora de imprimir e, de-

pois do restart, quando você pede uma nova impressão, o Epson Monitor mostra que o documento que não imprimiu está sendo impresso? Pois

bem, ele está em System Folder ▶ Extensions ▶ Epson Folder ¡ Spool Folder, junto com outros arquivos velhos, ocupando um bom e valioso espaço do seu disco. Jogue tudo fora.

> André Leonel, Poços de Caldas/MG pmp@pocos-net.com.br

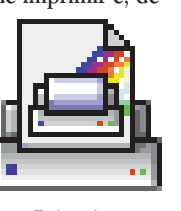

# **Dicas de Myth 2**

**Simpatips**

Aqui vão algumas dicas para quem está empacado no Myth 2:

•Segure [Shift] ao clicar Novo Jogo para jogar qualquer fase. Aparecerá um menu com todas elas.

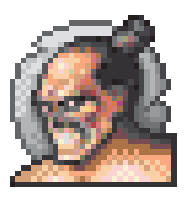

• Pressione [Control][Option][+] para vencer instantaneamente.

• Pressione **Control Option**  $\Box$  para perder instantaneamente.

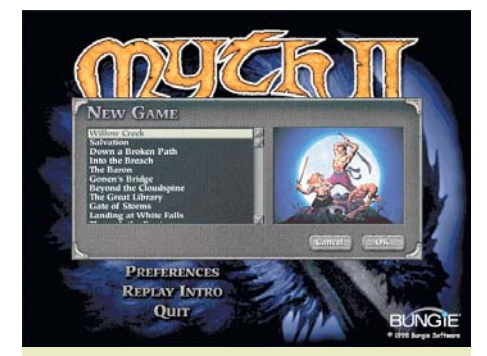

Clique em New Game com [Shift] para poder escolher a fase. Os outros jogos da Bungie também têm esse atalho (por exemplo, na série Marathon, o truque é clicar com <sup>[32]</sup>[Option])

#### **Trapaças no StarCraft**

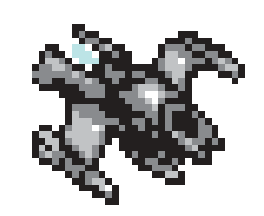

Para usar esses cheats no Star-Craft, aperte [Enter], digite o código e dê [Enter] de novo: •show me the money – minerais e gases à vontade. •operation cwal – tudo fica pronto instantaneamente. •ophelia – pula pra qualquer fase; digite o nome da fase na seqüencia. Exemplo: terran10. Há uma lista completa de truques em http://battle.net/ scc/cheats.shtml

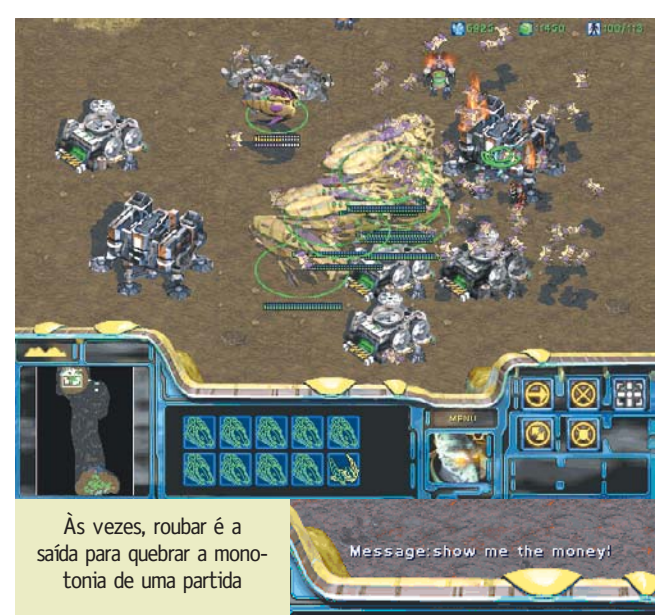